# 被动防盗匹配系统(PATS)

# 功能说明:

PATS 是有发动机点火钥匙、防盗警示灯和线圈接收器组成。此系统至少需 要两把编程的钥匙才能启动发动机,依据配置一辆车最多可以配置 8 把钥匙。当 客户有钥匙遗失或者失效需要配置新钥匙时需要执行此功能。

# 注意事项:

● 保持车辆静止, 处于一个相对稳定安全的环境中, 该功能将会持续大约 20 分钟。同时保证车辆电瓶有足够的电压,否则有可能执行失败。最后,在执 行之前保证有两把可用的钥匙。

# 操作指引:

## 1.菜单进入

1).按照以下选择路径选择 IC 系统下的特殊功能-被动防盗系统(PATS),在确认 满足相关测试条件的情况下开始测试。

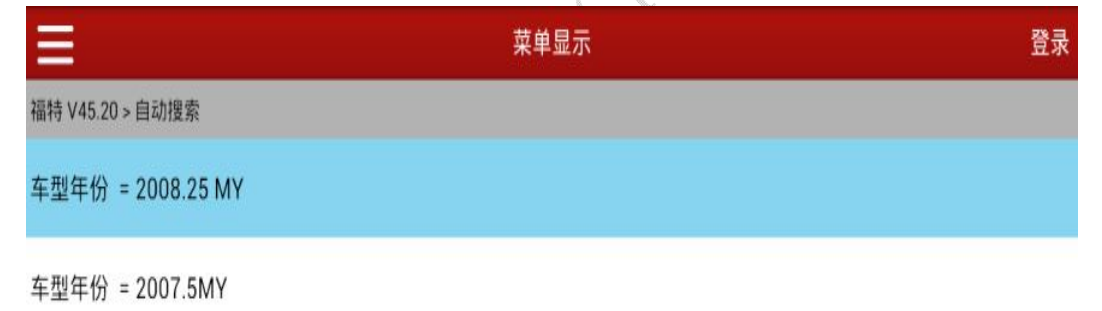

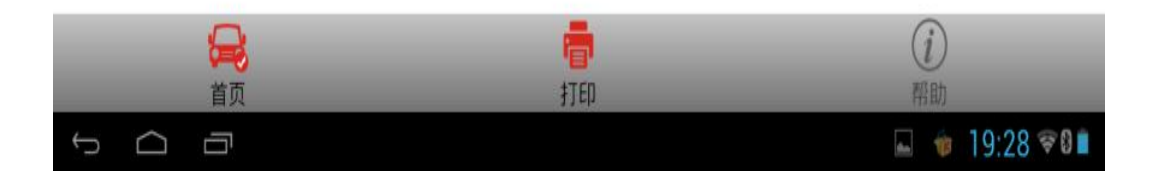

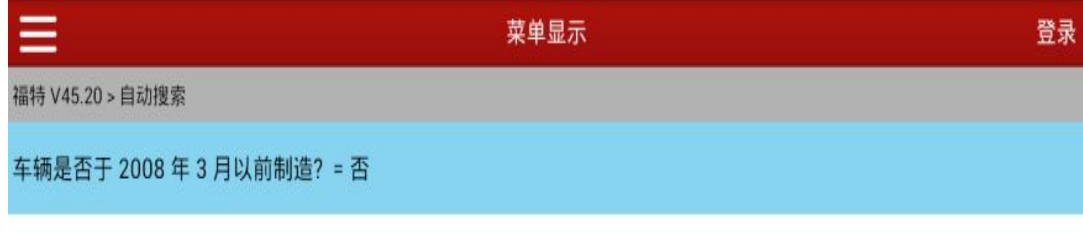

车辆是否于 2008年3月以前制造? = 是

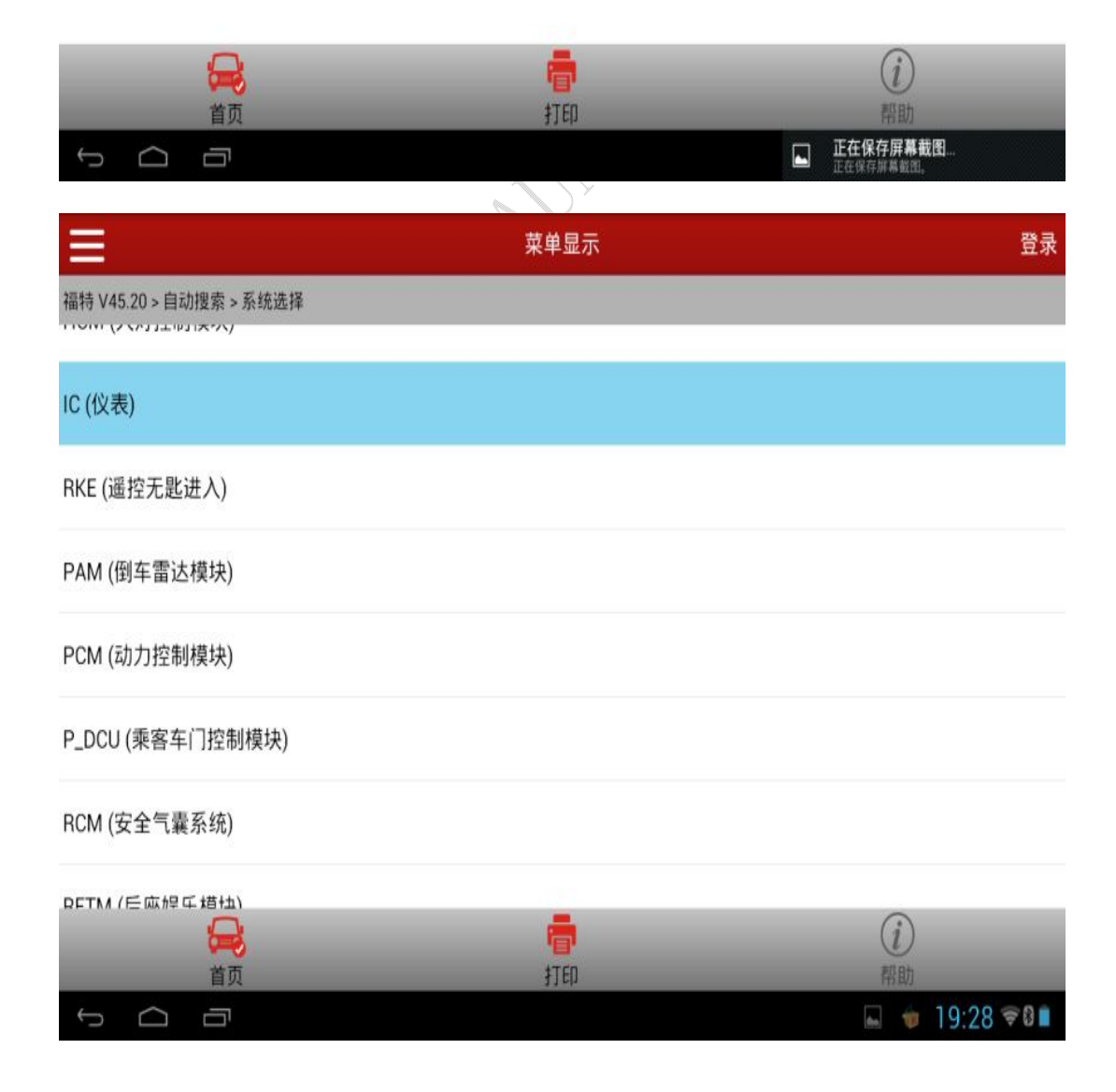

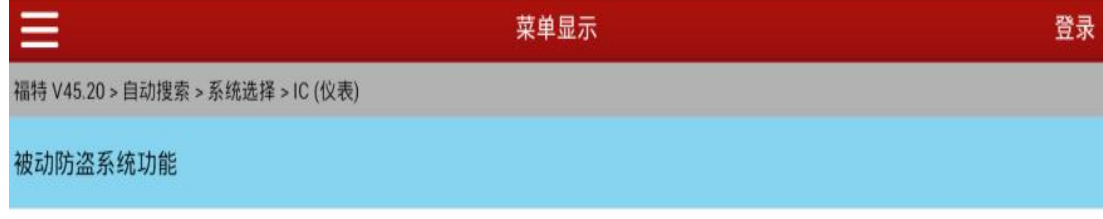

可编程模块安装

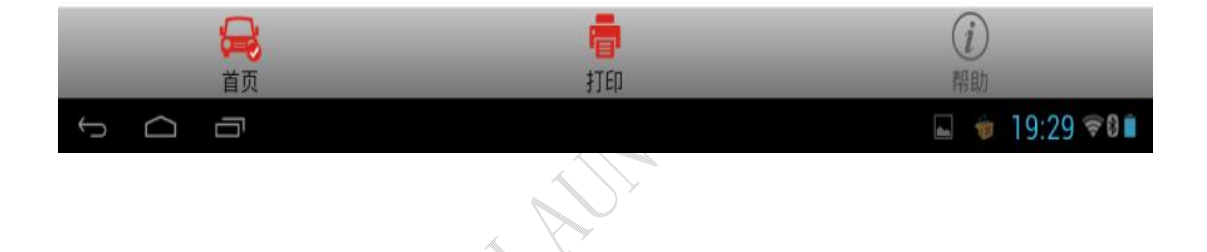

# 2.钥匙清除

进入具体的功能之后(确保点火开关处于 ON), 程序首先会读到该车型目前 储存的钥匙个数,11 款的长安福特福克斯两厢默认的配置就是 2 把钥匙,系统 的额定钥匙数目和当前的钥匙个数都为 2 把。所以,假如客户钥匙失效或者遗失 之后需要重新配钥匙时,必须先清除原有的两把钥匙之后才能增加新钥匙,否则 配钥匙是不会成功的。清除钥匙的过程如下:

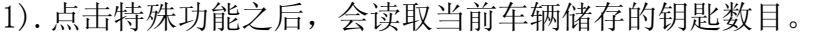

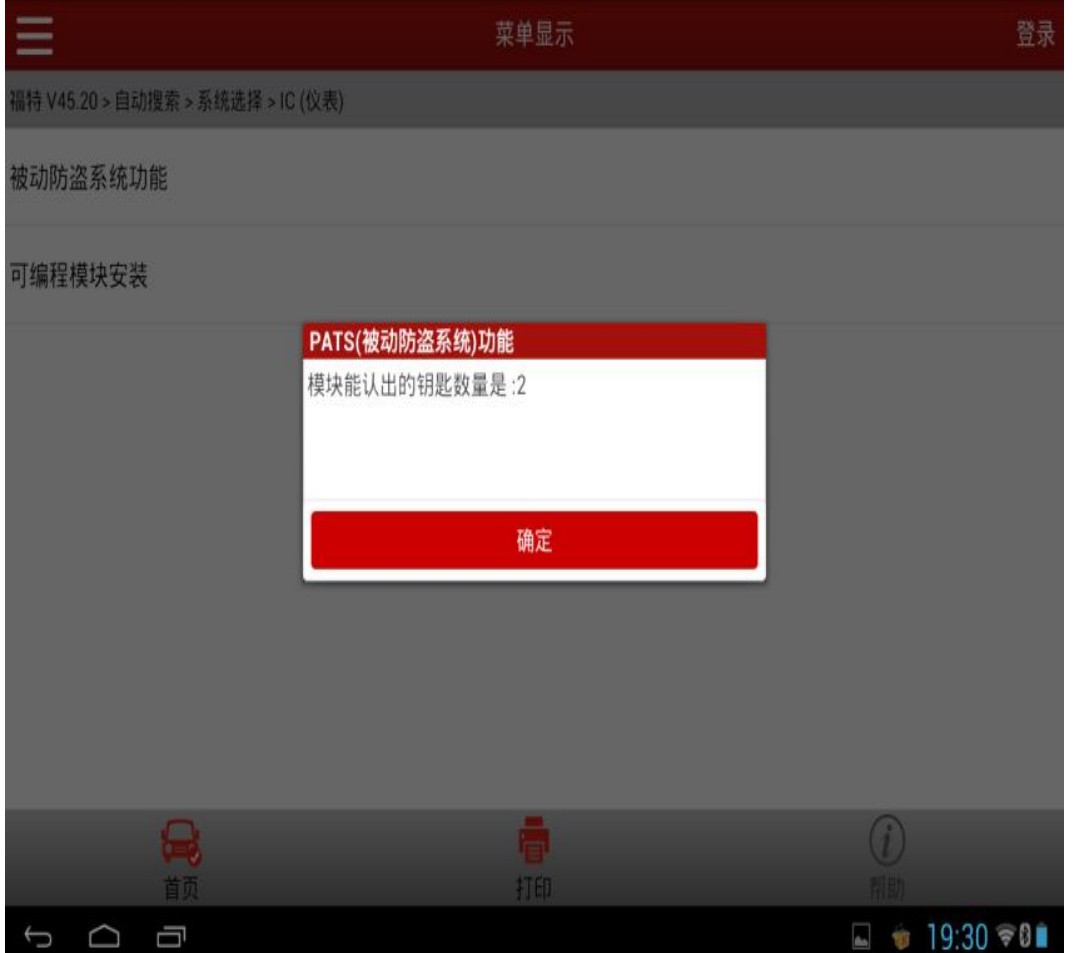

### 2).点击"点火钥匙清除"擦除目前的两把钥匙

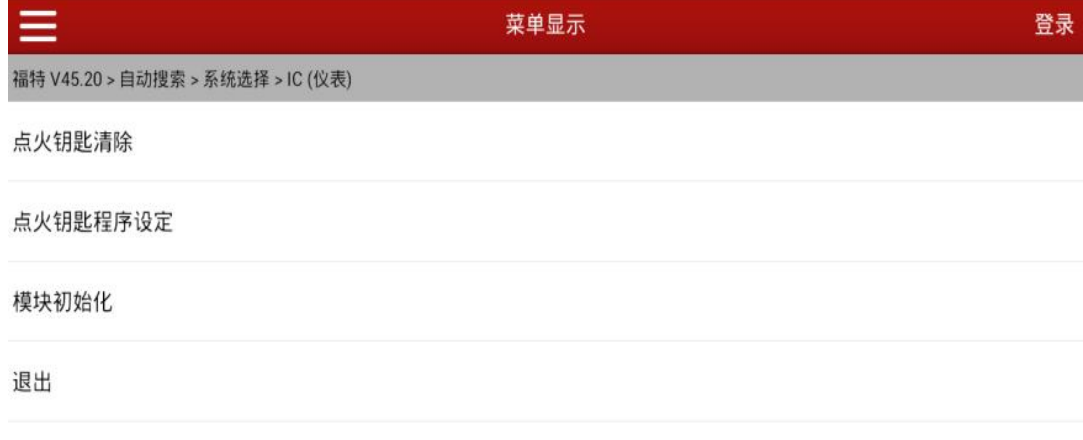

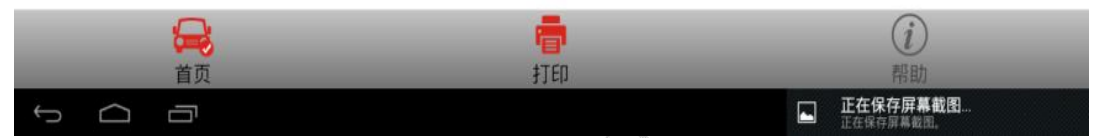

3). "点火钥匙擦除"的过程中, 软件需要向汽车 ECU 获取相应的权限, 该过程 需要等待大约 10 分钟,点击 OK 后会进入 600s 倒计时

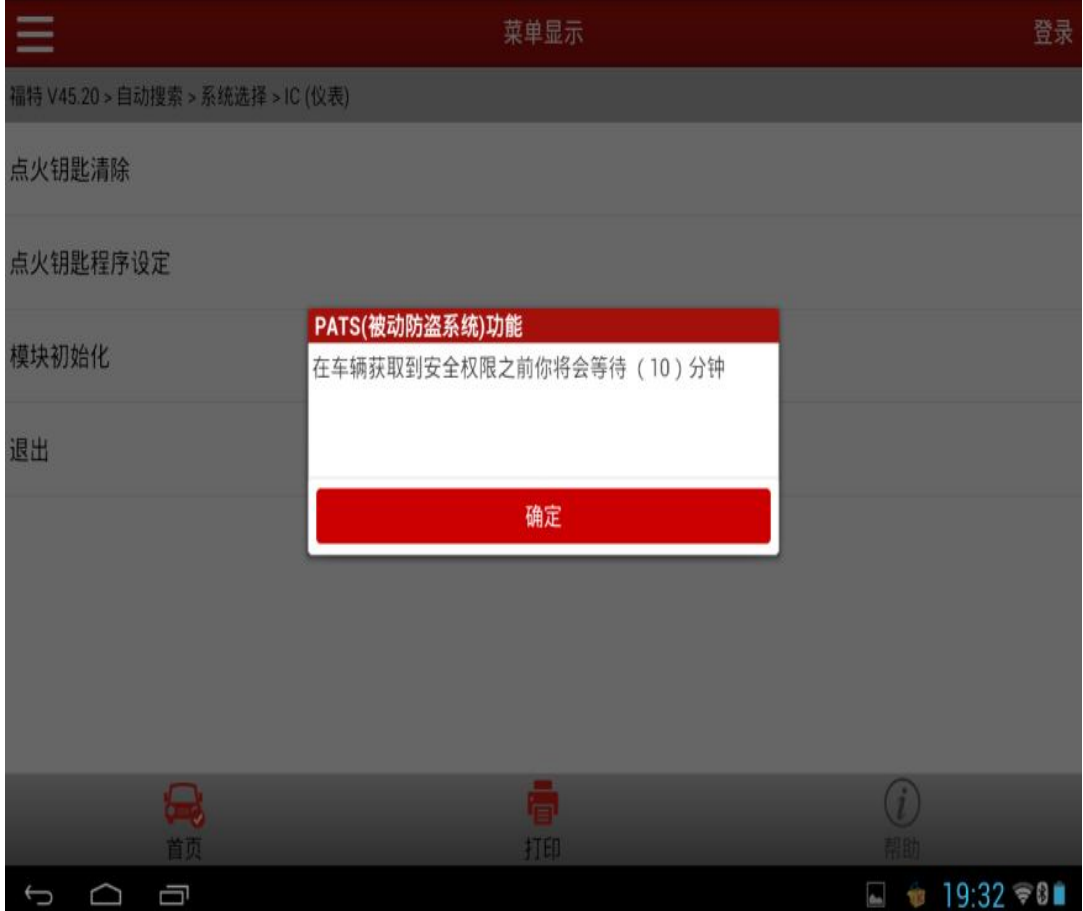

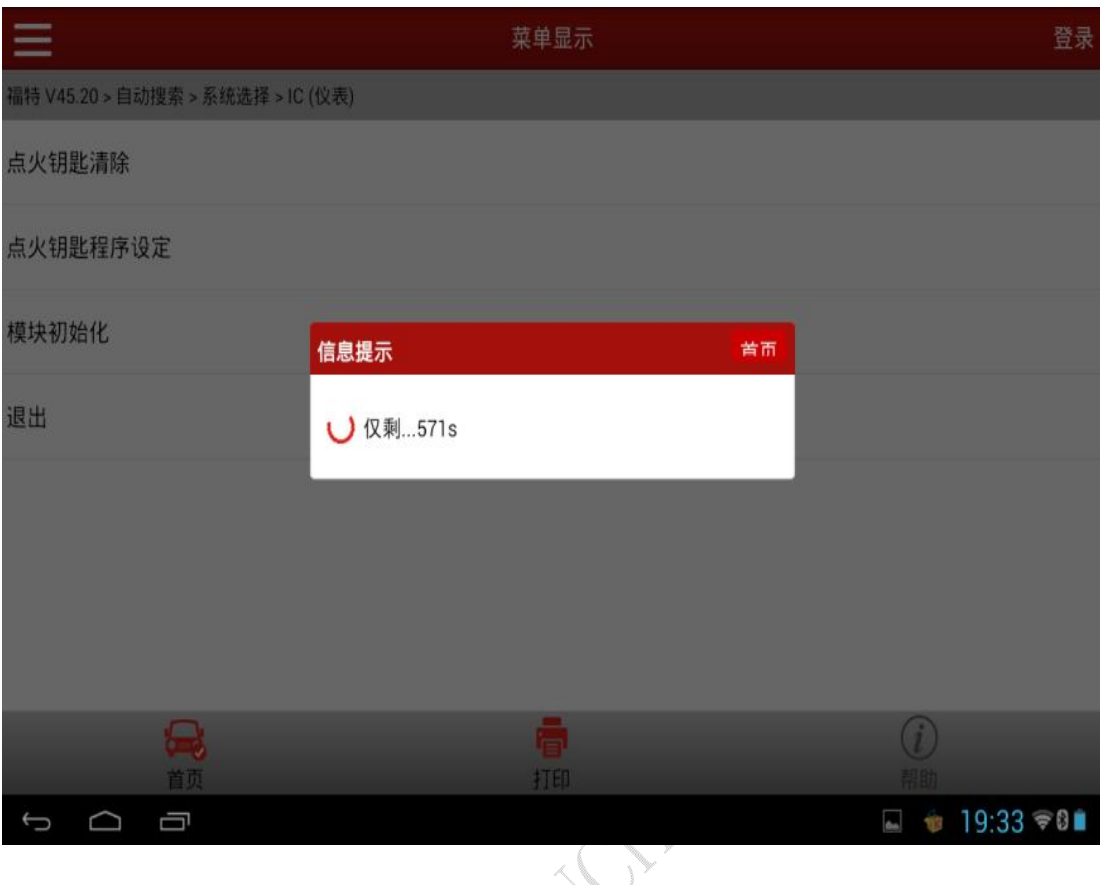

4).在程序获得汽车 ECU 的相关权限之后(大约 120 左右倒计时剩余),会提示确 认客户是否有两把可用的钥匙,点击 OK 之后会再次读取目前的钥匙数目,如 果擦除之后钥匙个数不为 0,请重新执行擦除程序。

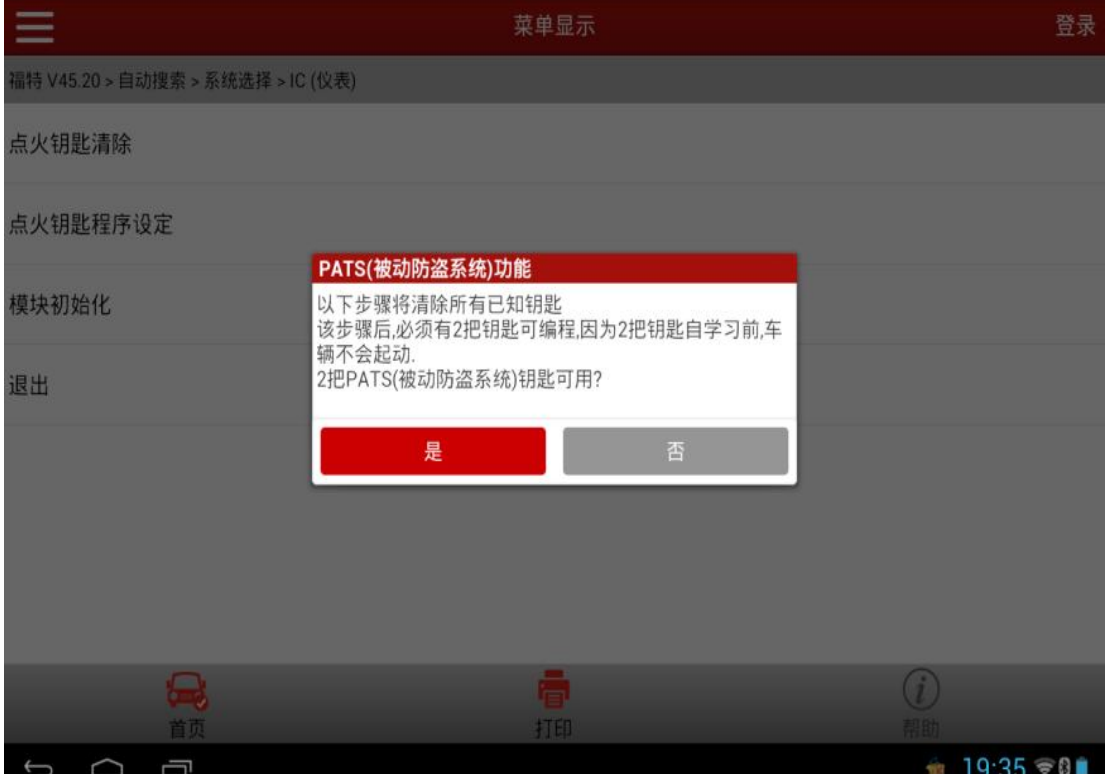

第 6 页 共 10 页

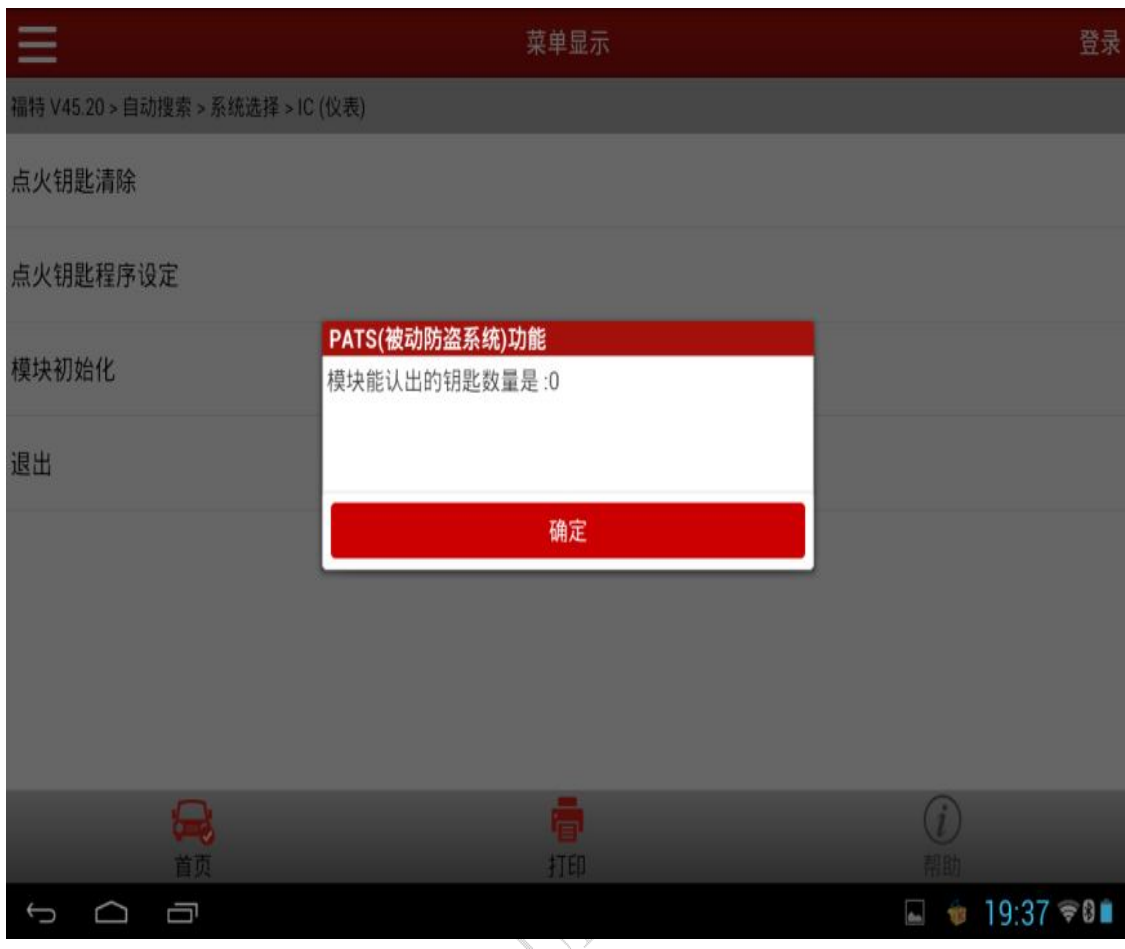

#### 注意:

- 只有当提示当前的钥匙数量为 0 时才能继续执行下一步增加点火钥匙,否则 需要重新擦除。
- 在完成步骤"点火钥匙清除"之后,需要立即点击"点火钥匙程序设定"执 行下一步,因为为了安全,汽车 ECU 只会把相应的权限持续 10-15 秒,否则 时间太长权限失效后执行下一步时需要重新获取权限。

# 3.点火钥匙程序设定(点火钥匙增加)

该功能执行一次只能增加 1 把钥匙, 所以配置 2 把钥匙需要执行两次, 执行 该步骤之前请确认两把钥匙都是可用的,同时需要在完成步骤"2.清除钥匙"之 后迅速开始此步骤,否则需要重新获取安全权限。

1).点击该功能之后会提示一下信息:

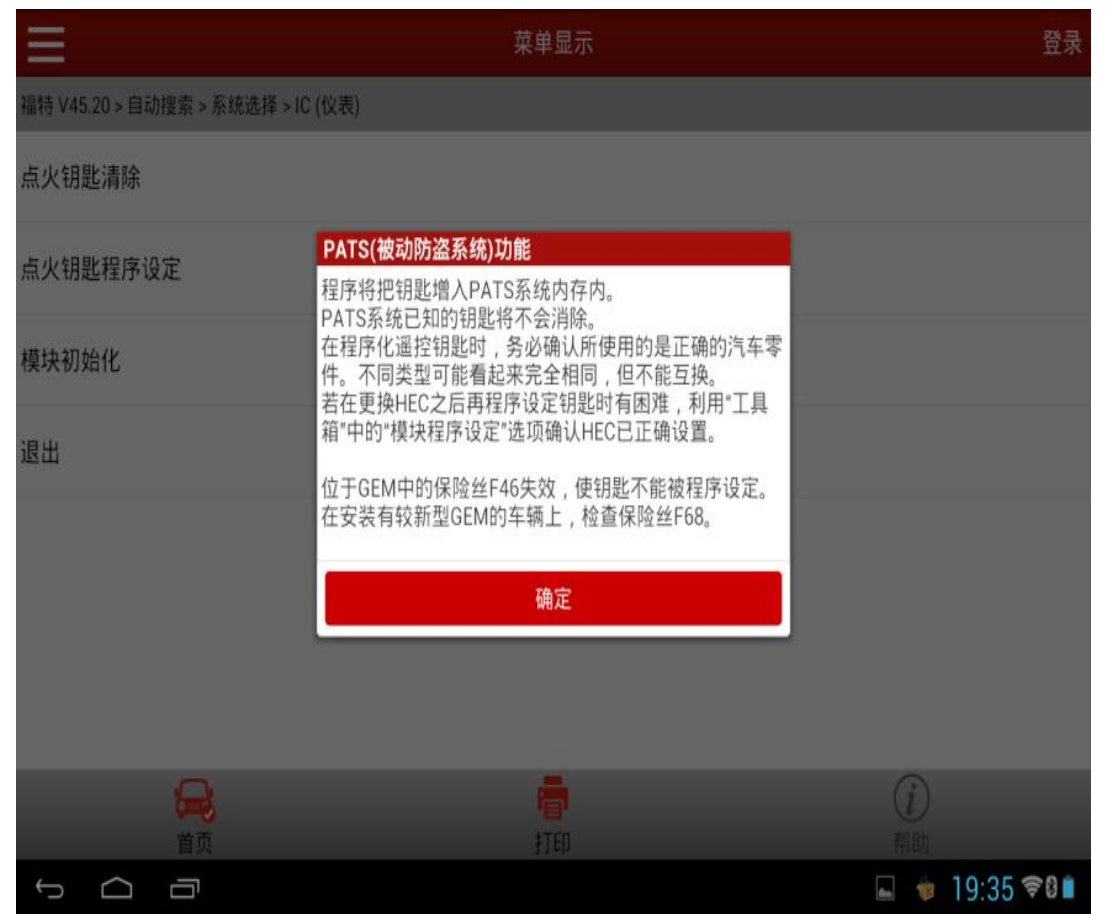

2). 点击 OK 之后, 如果安全权限丢失会重新获取, 再次等待 10 分钟获取权限, 如果权限验证通过会直接提示以下提示:该步骤需要完成 3 个动作:1、关闭 点火开关,打到 OFF 之后拔出钥匙。2、插入新钥匙,并且开关打到 ON。3、 完成后点击 OK。请注意: 一定要在完成步骤 1、2 之后才能点击 OK, 否则配 钥匙不会成功。

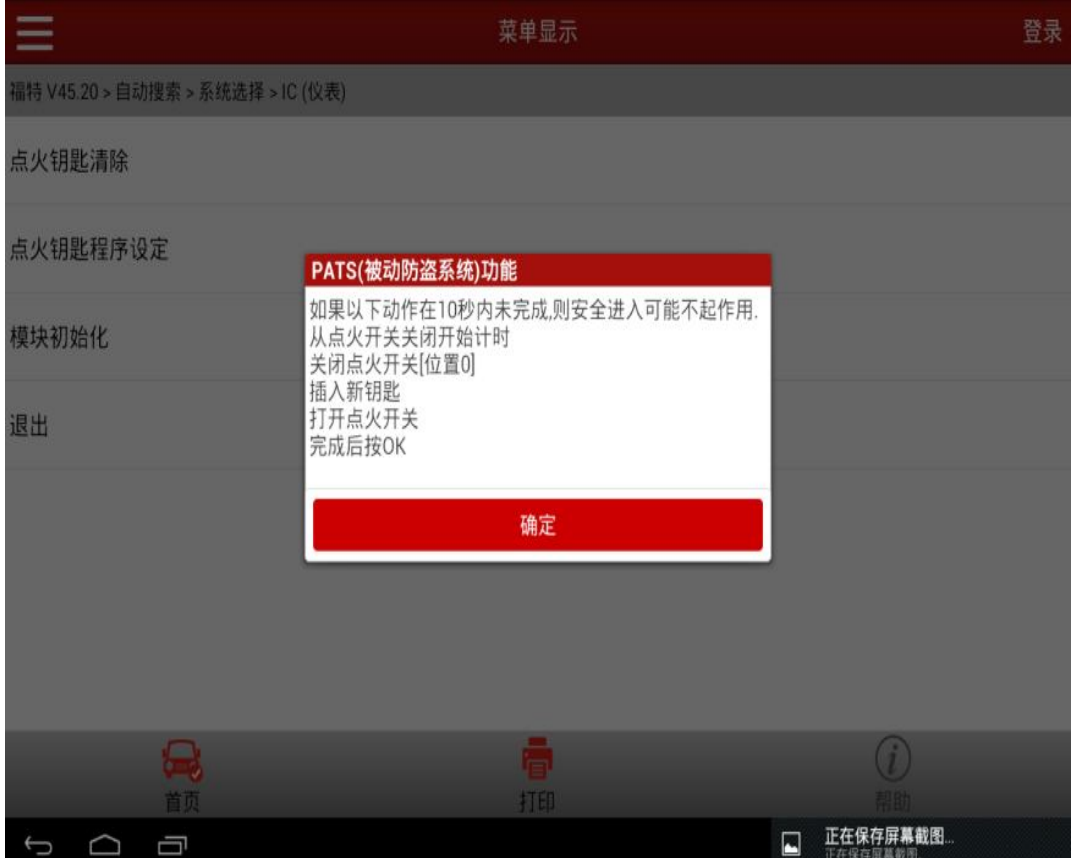

3).按要求完成以上步骤之后,程序已经完成了 1 把钥匙的匹配(不要拔出钥匙), 此时需要再次执行"点火钥匙程序设定"完成配置第 2 把钥匙, 第 2 把钥匙 配置的过程和第 1 把一模一样。在得到以下提示之后, 拔出第 1 把钥匙, 之 后插入第 2 把钥匙之后开关打到 ON,点击 OK 发送命令即可。

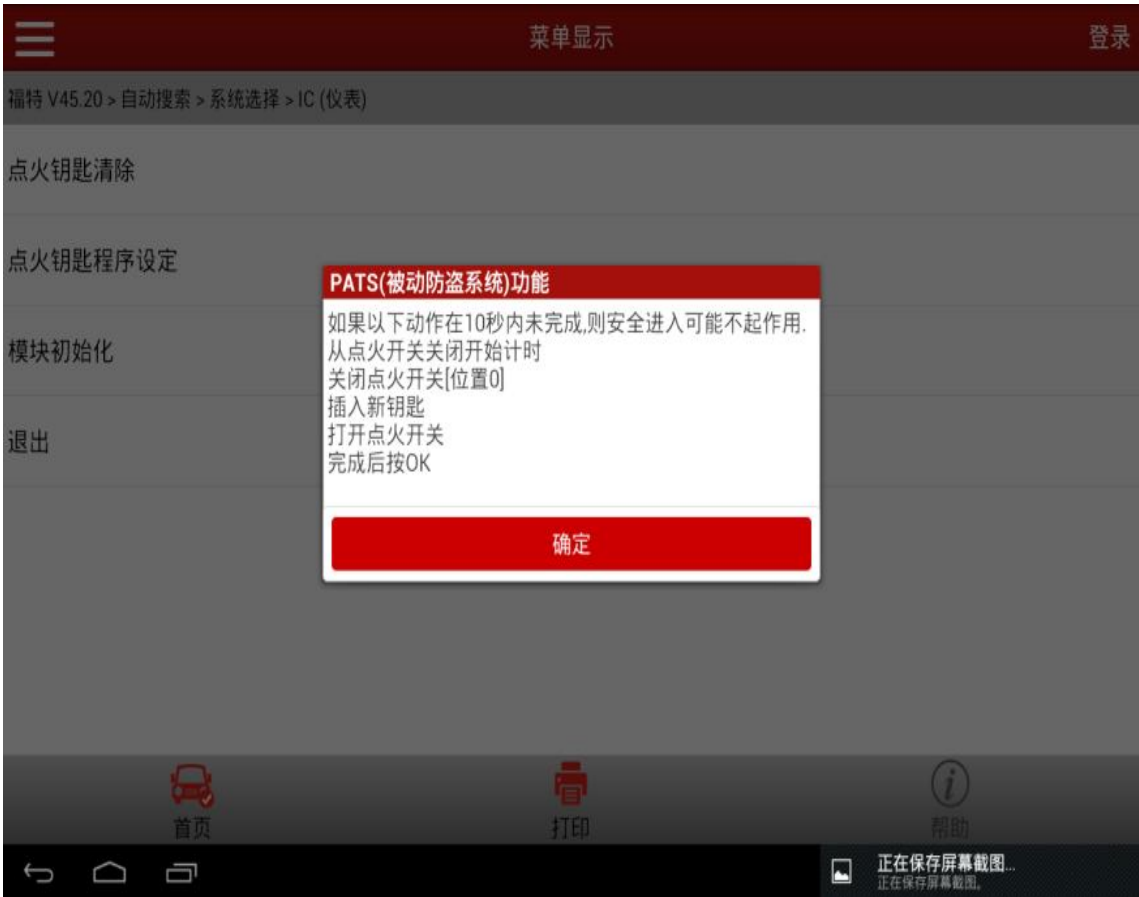

注意:

● 配钥匙的过程最重要的就是 4.3 点火钥匙程序设定(点火钥匙增加),请一 定要按照要求执行。